## **ΟΔΗΓΙΕΣ ΣΥΜΜΕΤΟΧΗΣ**

- 1. Πατήστε στον σύνδεσμο (link) της συνάντησης. Το link πρέπει να ανοίξει **είτε με Microsoft Edge είτε με Google Chrome**.
- 2. Στον περιηγητή ιστού (browser) που θα ανοίξει επιλέγουμε **Συνέχεια σε αυτό το πρόγραμμα περιήγησης.**

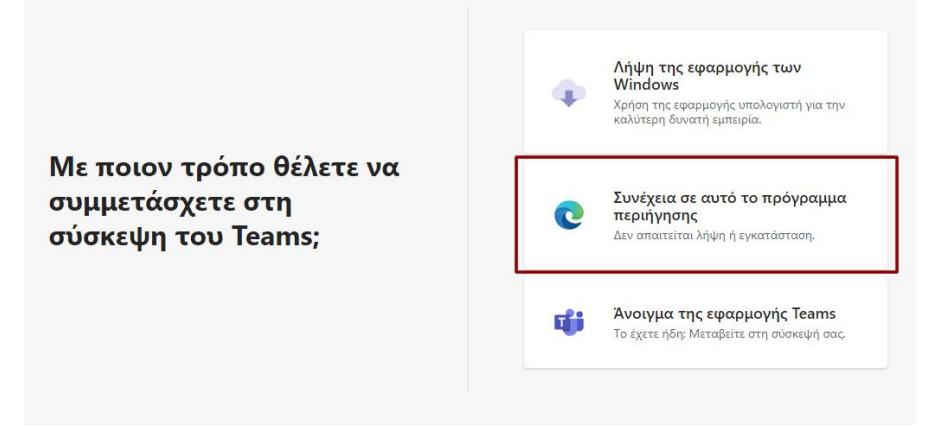

3. Στο παράθυρο που θα ανοίξει πληκτρολογήστε το **ονοματεπώνυμό σας** και στη συνέχεια πατήστε **Συμμετοχή τώρα**.

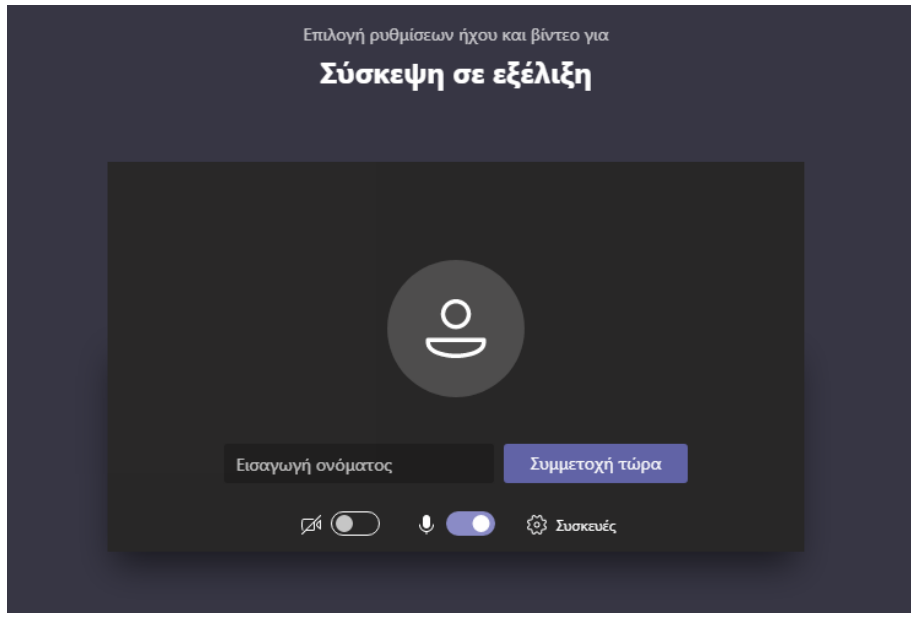